# **Wiki Formatting**

### **Error: Macro TracGuideToc(None) failed**

'NoneType' object has no attribute 'find'

Wiki markup is a core feature in Trac, tightly integrating all the other parts of Trac into a flexible and unified whole.

Trac has a powerful wiki rendering engine that implements a subset of the commands from other popular Wikis, such as [?MoinMoin](http://moinmo.in/) and [?WikiCreole.](http://trac.edgewall.org/intertrac/WikiCreole)

The sections below provide an overview for the most common syntax, each link in the *Category* column leads you to the more detailed explanation later in this page.

The following wiki pages present the advanced features of the Trac wiki markup in more depth:

- Trac Links covers all the possible ways to refer to any Trac resource or parts thereof.
- Wiki Page Names covers the various names a wiki page can take, whether in Camel Case or not.
- Wiki Macros lists the macros available for generating dynamic content.
- Wiki Processors and Wiki Html details how parts of the wiki text can be processed in special ways.
- [?AdvancedWikiOperations](http://trac.edgewall.org/intertrac/wiki%3ATracDev/Proposals/AdvancedWikiOperations) provides some operations in uncommon or administrative scenarios.

# **Common wiki markup**

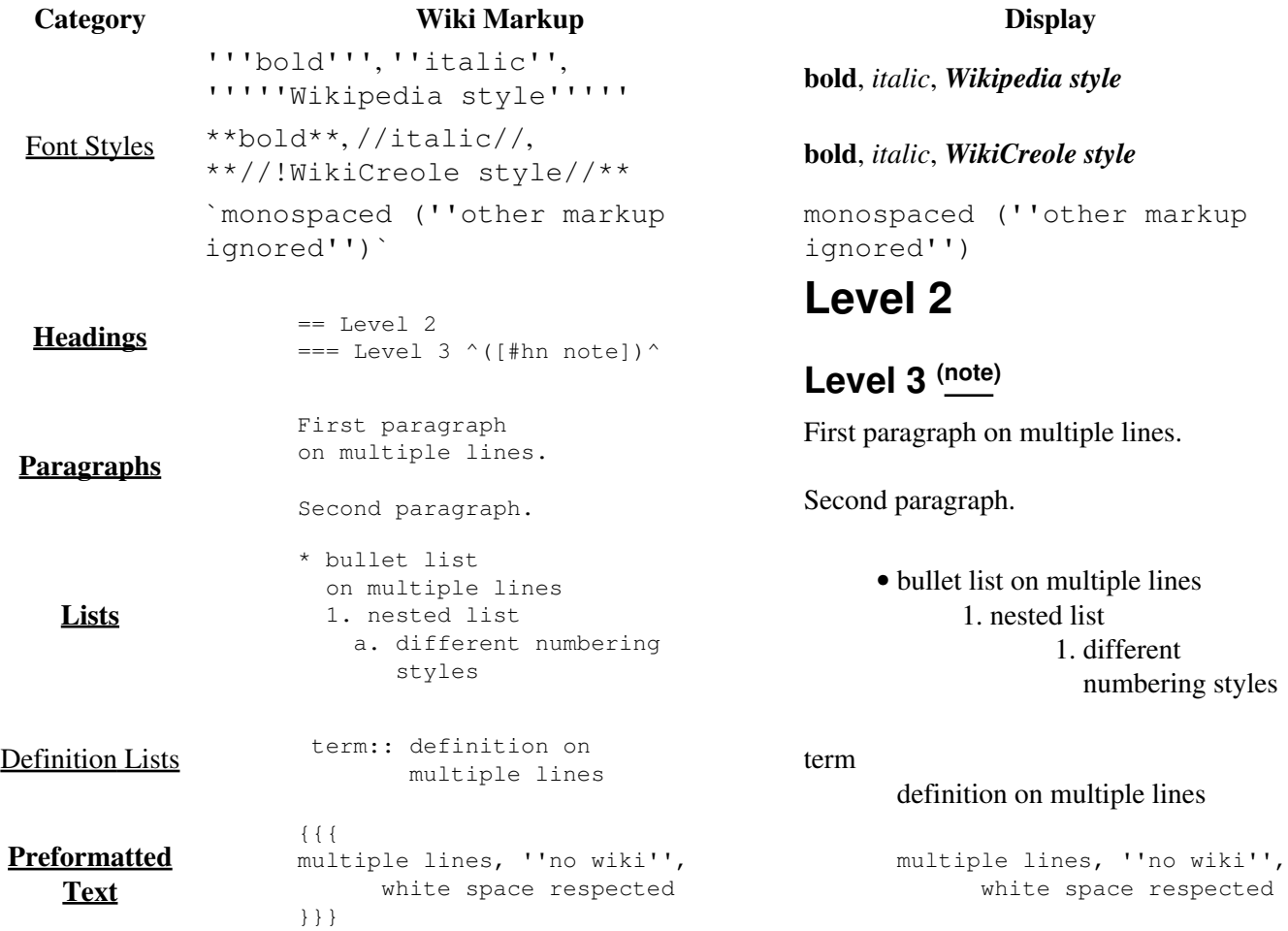

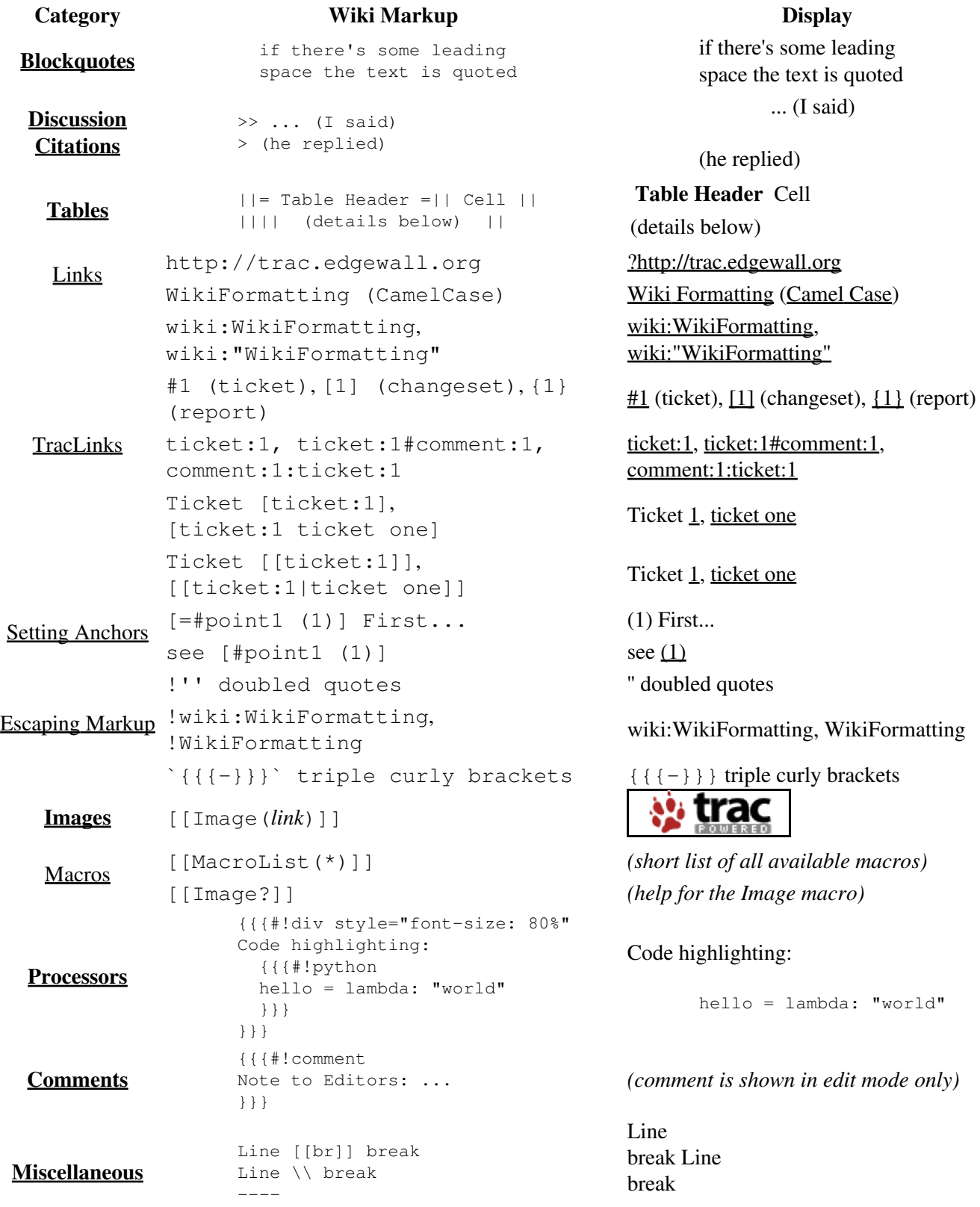

# **Font Styles**

The Trac wiki supports the following font styles:

### **Wiki Markup Display**

\* '''bold''',

#### **Wiki Markup Display**

 \* {{{monospace}}} or `monospace` (hence `{{{` or {{{`}}} quoting)

\* \*\*also bold\*\*, //italic as well//,

can be bold too if prefixed by ! ''',

\* '''''bold italic''''' or ''italic and

''' triple quotes !'''

''' italic bold ''' ''

\* ''italic''

\* \_\_underline\_\_

 \* ~~strike-through~~ \* ^superscript^ \* ,,subscript,,

- **bold**, **triple quotes ''' can be bold too if prefixed by !** ,
- *italic*
- *bold italic* or *italic and italic bold*
- underline
- $\bullet$  monospace or monospace (hence { { { or ` quoting)
- strike-through
- $\bullet$  superscript
- $\bullet$  subscript
- and \*\*'' bold italic \*\*'' //(since 0.12)// **also bold**, *italic as well*, and *bold italic (since* •

```
 * [[span(style=color: #FF0000, a red text )]]
0.12)
```
• a red text

Notes:

- $\bullet$  { {  $\{ \ldots \}$ } and `...` commands not only select a monospace font, but also treat their content as verbatim text, meaning that no further wiki processing is done on this text.
- ! tells wiki parser to not take the following characters as wiki format, so pay attention to put a space after !, e.g. when ending bold.
- all the font styles marks have to be used in opening/closing pairs, and they must nest properly; in particular, an '' italic can't be paired with a  $//$  one, and ''' can't be paired with  $**$ .

## **Headings**

You can create a heading by starting a line with one up to six *equal* characters (=) followed by a single space and the headline text.

The headline text can be followed by the same number of  $=$  characters, but this is not mandatory. That is,  $==$ Section3  $==$  is identical to  $==$  Section3.

Finally, the heading might optionally be followed by an explicit id. If not, an implicit but nevertheless readable id will be generated.

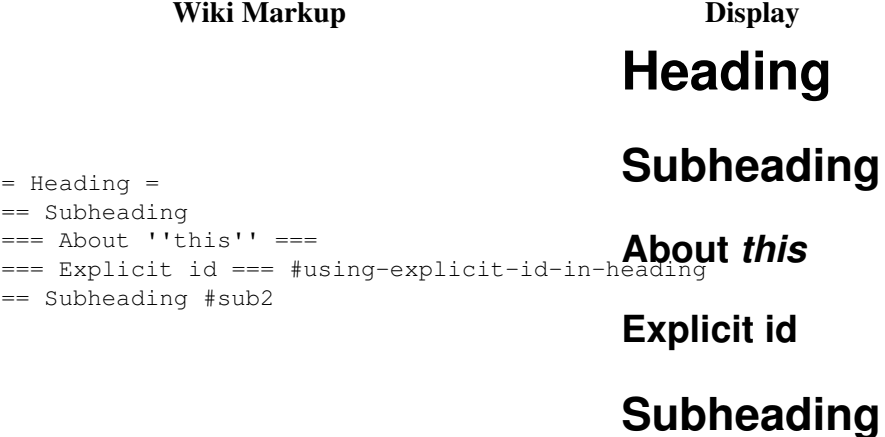

## **Paragraphs**

A new text paragraph is created whenever two blocks of text are separated by one or more empty lines.

A forced line break can also be inserted, using:

**Wiki Markup Display** Line 1[[BR]]Line 2 Line Paragraph one Paragraph two Line 1  $\mathcal{D}$ Paragraph one Paragraph two

# **Lists**

The wiki supports both ordered/numbered and unordered lists.

#### **Wiki Markup Display**

 \* Item 1  $*$  Ttem 1.1 \* Item 1.1.1 \* Item 1.1.2 \* Item 1.1.3 \* Item 1.2 \* Item 2 - items can start at the beginning of a line can span multiple lines and they can span multiple lines - be careful though to continue the line with the appropriate indentation, otherwise that will start a new paragraph... 1. Item 1 a. Item 1.a a. Item 1.b i. Item 1.b.i i. Item 1.b.ii 1. Item 2 And numbered lists can also be restarted with an explicit number: 3. Item 3  $\bullet$  Item 1  $\blacklozenge$  Item 1.1 ◊ Item 1.1.1 ◊ Item 1.1.2 ◊ Item 1.1.3  $\triangle$  Item 1.2. • Item 2 • items can start at the beginning of a line and they be careful though to continue the line with ♦ the appropriate indentation, otherwise that will start a new paragraph... 1. Item 1 1. Item 1.a 2. Item 1.b 1. Item 1.b.i 2. Item 1.b.ii 2. Item 2

> And numbered lists can also be restarted with an explicit number:

3. Item 3

The wiki also supports definition lists.

**Definition Lists**

**Wiki Markup Display**

```
 llama::
some kind of mammal, with hailama
 ppython::
some kind of reptile, without hair some kind of mammal, with hair
```
#### **Wiki Markup Display**

(can you spot the typo?) ppython

some kind of reptile, without hair (can you spot the typo?)

Note that you need a space in front of the defined term.

## **Preformatted Text**

Block containing preformatted text are suitable for source code snippets, notes and examples. Use three *curly braces* wrapped around the text to define a block quote. The curly braces need to be on a separate line.

```
Wiki Markup Display
{{{
def HelloWorld():
 print '''Hello World'''
}}}
                        def HelloWorld():
                         print '''Hello World'''
```
Note that this kind of block is also used for selecting lines that should be processed through Wiki Processors.

## **Blockquotes**

In order to mark a paragraph as blockquote, indent that paragraph with two spaces.

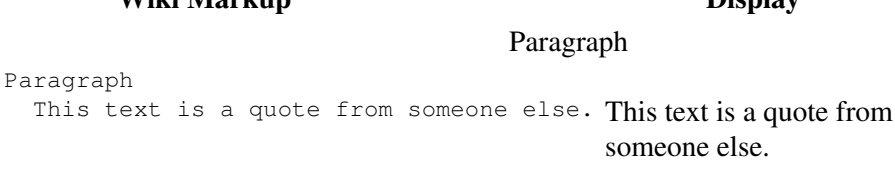

**Wiki Markup Display** 

# **Discussion Citations**

To delineate a citation in an ongoing discussion thread, such as the ticket comment area, email-like citation marks  $(\ge, \ge)$ , etc.) may be used.

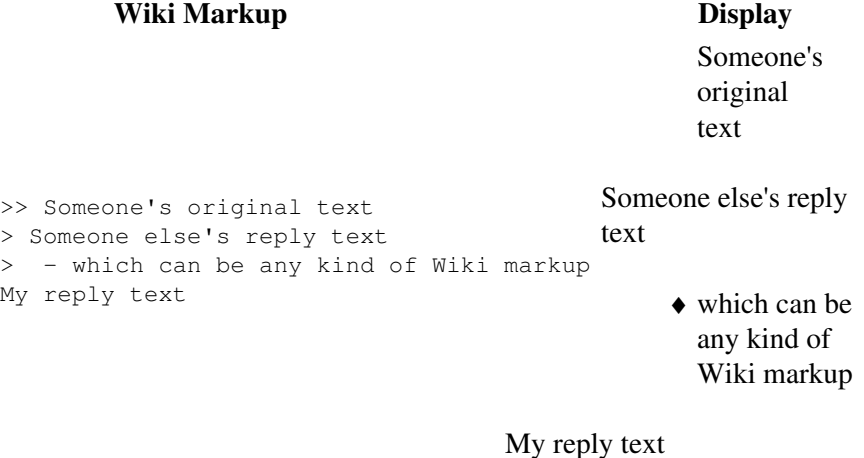

## **Tables**

## **Simple Tables**

Simple tables can be created:

**Wiki Markup Display**  $|||$ Cell 1 $|||$ Cell 2 $|||$ Cell  $|||$  $||$ Cell 2 Cell 3

 $|||$ Cell 4 $|||$ Cell 5 $||$ Ce $|$ de $|$ f $|$ 4 $|$ Cell 5 Cell 6

Cell headings can be specified by wrapping the content in a pair of = characters. Note that the = characters have to stick to the cell separators:

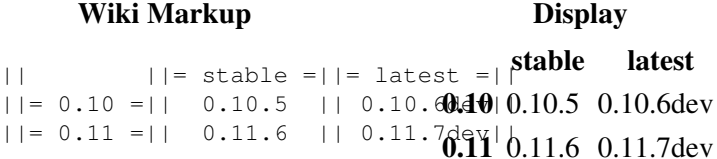

Finally, specifying an empty cell means that the next non empty cell will span the empty cells:

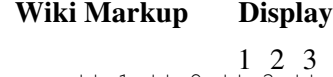

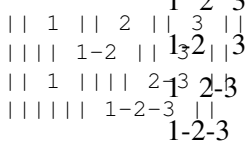

Note that if the content of a cell sticks to one side of the cell and only one, then the text will be aligned on that side:

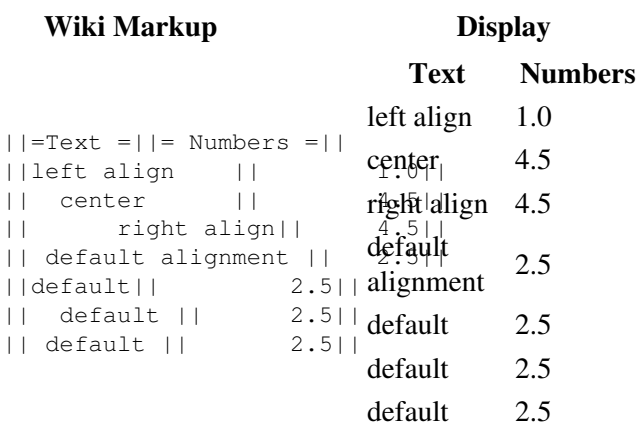

If contrary to the example above, the cells in your table contain more text, it might be convenient to spread a table row over multiple lines of markup. The \ character placed at the end of a line after a cell separator tells Trac to not start a new row for the cells on the next line:

#### **Wiki Markup**

```
|| this is column 1 [http://trac.edgewall.org/newticket new ticket] || \
|| this is column 2 [http://trac.edgewall.org/roadmap the road ahead] || \
|| that's column 3 and last one ||
                             Display
```
this is column 1 [?new ticket](http://trac.edgewall.org/newticket) this is column 2 [?the road ahead](http://trac.edgewall.org/roadmap) that's column 3 and last one

## **Complex Tables**

If the possibilities offered by the simple pipe-based markup (||) for tables described above are not enough for your needs, you can create more elaborate tables by using WikiProcessor based tables.

# **Links**

Hyperlinks are automatically created for Wiki Page Names and URLs. WikiPageLinks can be disabled by prepending an exclamation mark (!), such as !WikiPageLink.

### **Wiki Markup Display**

TitleIndex, http://www.edgewall.com/, !Nothindex, [?http://www.edgewall.com/,](http://www.edgewall.com/) NotAlink Links can be given a more descriptive title by writing the link followed by a space and a title and all this inside square brackets. If the descriptive title is omitted, then the explicit prefix is discarded, unless the link is an external link. This can be useful for wiki pages not adhering to the Wiki Page Names convention.

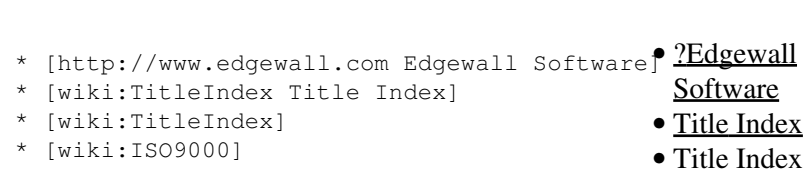

**Wiki Markup Display**

• ISO9000?

Following the [?WikiCreole](http://trac.edgewall.org/intertrac/WikiCreole) trend, the descriptive title can also be specified by writing the link followed by a pipe (|) and a title and all this inside *double* square brackets.

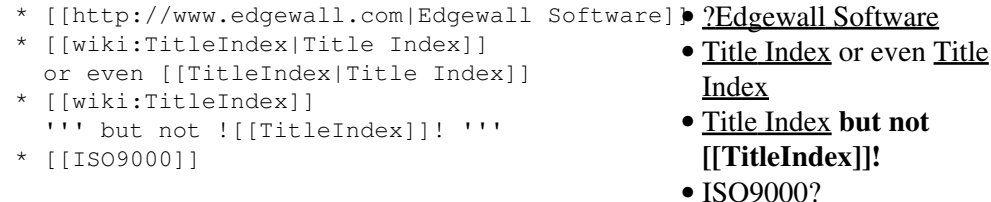

**Note**: the [?WikiCreole](http://trac.edgewall.org/intertrac/WikiCreole) style for links is quick to type and certainly looks familiar as it is the one used on Wikipedia and in many other wikis. Unfortunately it conflicts with the syntax for macros. So in the rare case when you need to refer to a page which is named after a macro (typical examples being Title Index, Inter Trac and Inter Wiki), by writing  $[$  [TitleIndex]] you will actually call the macro instead of linking to the page.

# **Trac Links**

 $* \dots$ 

Wiki pages can link directly to other parts of the Trac system. Pages can refer to tickets, reports, changesets, milestones, source files and other Wiki pages using the following notations:

### **Wiki Markup Display**

\* Changesets: r1, [1] or changeset:1

- Tickets: #Trac1 or Trac:ticket:1

 \* targeting other Trac instances, so called InterTrac links:

 \* Tickets: #1 or ticket:1 \* Reports: {1} or report:1

### • Tickets: #1 or ticket:1

- Reports:  $\{1\}$  or report: 1
- Changesets: r1, [1] or changeset:1

 $\bullet$   $\dots$ 

- Changesets: [Trac1] or Trac: changeset: 1  $\overline{\text{links}}$ : • targeting other Trac instances, so called Inter Trac

#### **Wiki Markup Display**

- ♦ Tickets: #Trac1 or Trac:ticket:1
- ♦ Changesets: [Trac1] or Trac:changeset:1

There are many more flavors of Trac links, see Trac Links for more in-depth information and a reference for all the default link resolvers.

## **Setting Anchors**

An anchor, or more correctly speaking, an <u>?anchor name</u> can be added explicitly at any place in the Wiki page, to uniquely identify a position in the document:

[=#point1]

This syntax was chosen to match the format for explicitly naming the header id documented above:

== Long title == #title

It is also very close to the syntax for the corresponding link to that anchor:

[#point1]

Optionally, a label can be given to the anchor:

```
[=#point1 '''Point 1''']
```
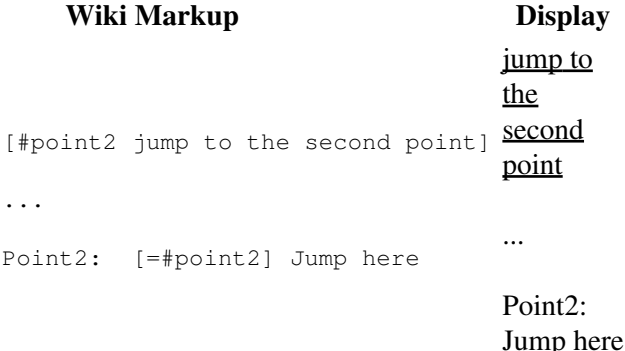

For more complex anchors (eg when a custom title is wanted), you can use the Span macro: [[span(id=point2, class=wikianchor, title=Point 2,  $^{\wedge}$  (2) $^{\wedge})$ ]].

## **Escaping Links, Wiki Page Names and other Markup**

You may avoid making hyperlinks out of Trac Links by preceding an expression with a single exclamation mark (!).

```
Wiki Markup Display
  !NoHyperLink
 !442 is not a link
Various forms of escaping for list markup:
 ^^- escaped minus sign \\
^{\wedge}1. escaped number \\
 ^^* escaped asterisk sign
                                           NoHyperLink #42 is not a
                                           link
                                    Various forms of escaping for list markup:
                                           - escaped minus sign
                                           1. escaped number
                                           * escaped asterisk sign
```
# **Images**

Urls ending with .png, .gif or .jpg are no longer automatically interpreted as image links, and converted to <img> tags.

You now have to use the [[Image]] macro. The simplest way to include an image is to upload it as attachment to the current page, and put the filename in a macro call like  $\lceil \text{Image(pixture, qi f)} \rceil$ .

In addition to the current page, it is possible to refer to other resources:

- [[Image(wiki:WikiFormatting:picture.gif)]] (referring to attachment on another page)
- [[Image(ticket:1:picture.gif)]] (file attached to a ticket)
- [[Image(htdocs:picture.gif)]] (referring to a file inside the environment htdocs directory)
- [[Image(source:/trunk/trac/htdocs/trac\_logo\_mini.png)]] (a file in repository)

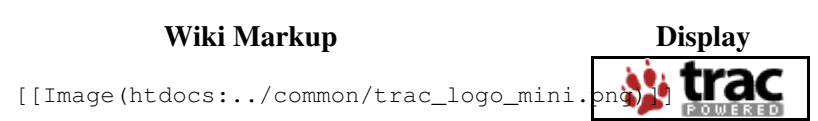

See Wiki Macros for further documentation on the  $\lceil \lceil \text{Image}(\rceil) \rceil \rceil$  macro, which has several useful options (title=, link=, etc.)

## **Macros**

Macros are *custom functions* that insert dynamic content in a page.

**Wiki Markup Display**

**Apr 24, 2020**

\n
$$
\begin{array}{r}\n \text{Trace} \\
 \text{[Recent Changes (Trac, 3)]} \\
 \text{Workflow} \\
 \text{Giff} \\
 \text{Giff} \\
 \text{Giff} \\
 \text{Giff} \\
 \text{Upgrade} \\
 \text{(diff)}\n \end{array}
$$
\n

See Wiki Macros for more information, and a list of installed macros.

The detailed help for a specific macro can also be obtained more directly by appending a ? to the macro name.

### **Wiki Markup Display**

## **[[MacroList]]**

Display a list of all installed Wiki macros, including documentation if available.

[[MacroList?]] Optionally, the name of a specific macro can be provided as an argument. In that case, only the documentation for that macro will be rendered.

Note that this macro will not be able to display the documentation of macros if the PythonOptimize option is enabled for mod\_python!

# **Processors**

Trac supports alternative markup formats using Wiki Processors. For example, processors are used to write pages in reStructuredText or HTML.

#### **Wiki Markup Display** Example 1: HTML {{{#!html <h1 style="text-align: right; color: blue"> **HTML Test** HTML Test  $\langle$ /h1> }}} Example 2: Code Highlighting {{{#!python class Test: def \_\_init\_\_(self): print "Hello World"  $if __name__ == '__main__':$  $Terf()$ }}} class Test: def init (self): print "Hello World"  $if __name__ == '__main__':$  Test() Example 3: Complex Tables {{{#!th rowspan=4 align=justify With the `#td` and `#th` processors, table cells can contain any content: }}} |---------------- {{{#!td - lists - embedded tables - simple multiline content }}} |---------------- {{{#!td As processors can be easily nested, so can be tables: {{{#!th Example: }}} {{{#!td style="background: #eef" || must be at the third level now... || }}} }}} |---------------- {{{#!td Even when you don't have complex markup, this form of table cells can be convenient to write content on multiple lines. }}} With the  $\#$ td and  $\#$ th processors, table cells can contain any content: • lists • embedded tables • simple multiline content As processors can be easily nested, so can be tables: Example: must be at the third level now... Even when you don't have complex markup, this form of table cells can be convenient to write content on multiple lines.

See Wiki Processors for more information.

# **Comments**

Comments can be added to the plain text. These will not be rendered and will not display in any other format than plain text.

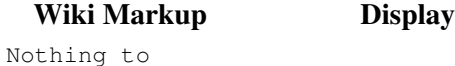

```
{{{#!comment
Your comment for editors here to
}}}
see.
                           Nothing
                            see.
 Wiki Markup Display
```
# **Miscellaneous**

or:

### **Wiki Markup Display**

Horizontal line:

```
Four or more dashes will
       by a horizontal line (<HR>)<br>----
       ---See?
                                  Four or more dashes will be replaced by a horizontal line (<HR>)
Two examples of line
breaks:
       "macro" style [[BR]] line break
       !WikiCreole style \\ line\\break
                                  "macro" style
                                  line break
                                  WikiCreole style
                                  line
                                  break
```